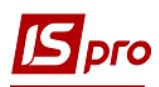

## **Внутреннее перемещение запасов между структурными единицами**

При работе с централизованными организациями часто возникают проблемы о перемещении запасов между структурными единицами (СЕ).

Перемещение запасов между структурными единицами проходит в два этапа:

1.Создание расходной накладной в СЕ, которая передает запасы.

2.Создание приходной накладной на основании расходной накладной в СЕ, которая получает запасы.

## **Создание расходной накладной в СЕ, которая передает запасы**

При создании документа в поле **Операция** необходимо выбрать операцию **"13 Внутреннее перемещение между СЕ"**. Далее необходимо указать **Склад**, с которого будем передавать запасы, и указать СЕ-получатель. На закладке **Спецификация** добавить позиции и сформировать складской ордер.

По этой операции будет сформирован ордер, в котором в качестве контрагента будет указана СЕ-получатель.

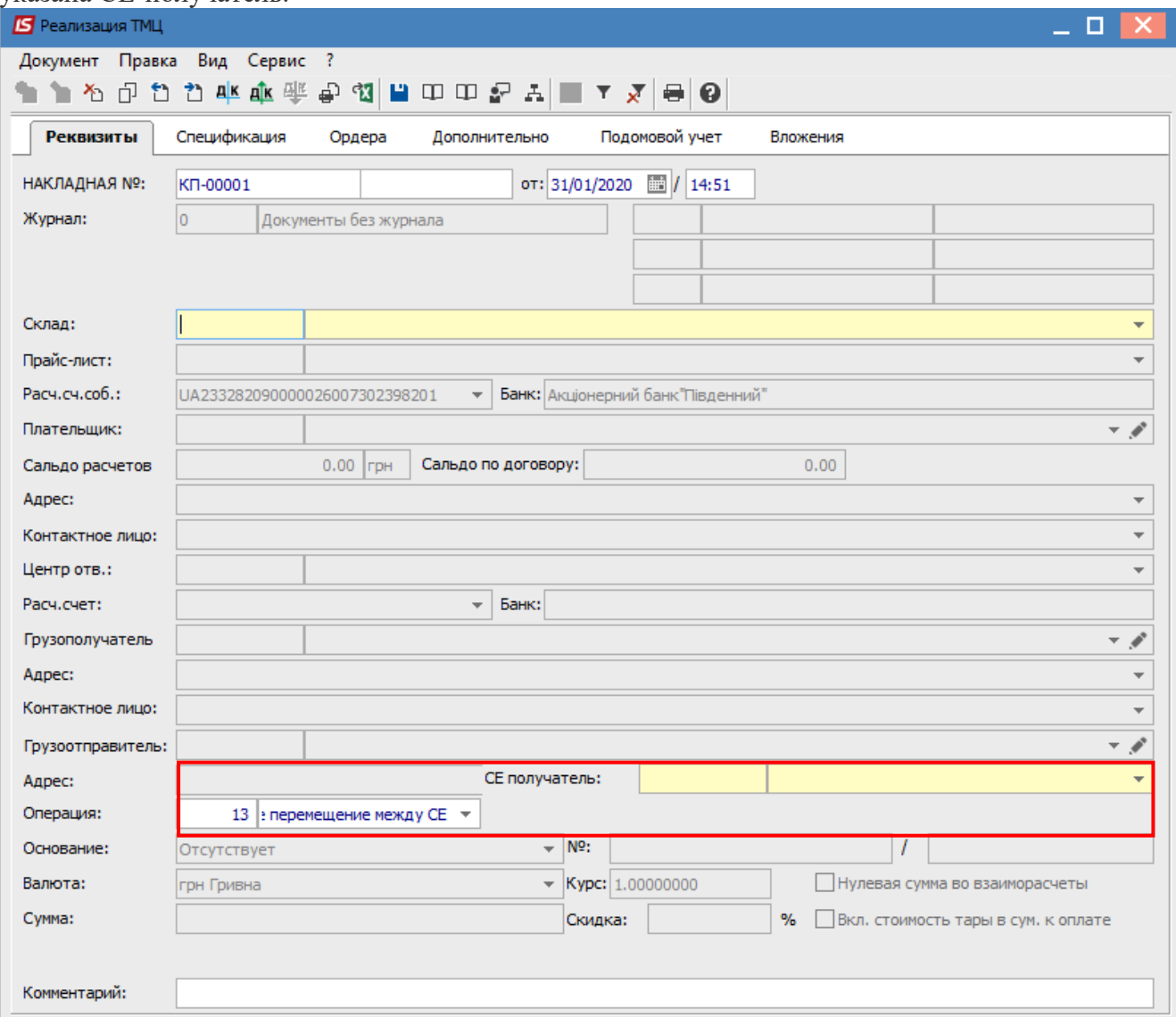

*ВНУТРЕННЕ ПЕРЕМЕЩЕНИЕ ЗАПАСОВ МЕЖДУ СТРУКТУРНЫМИ ЕДИНИЦАМИ*

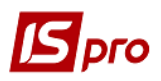

## *Версия 7.11.037*

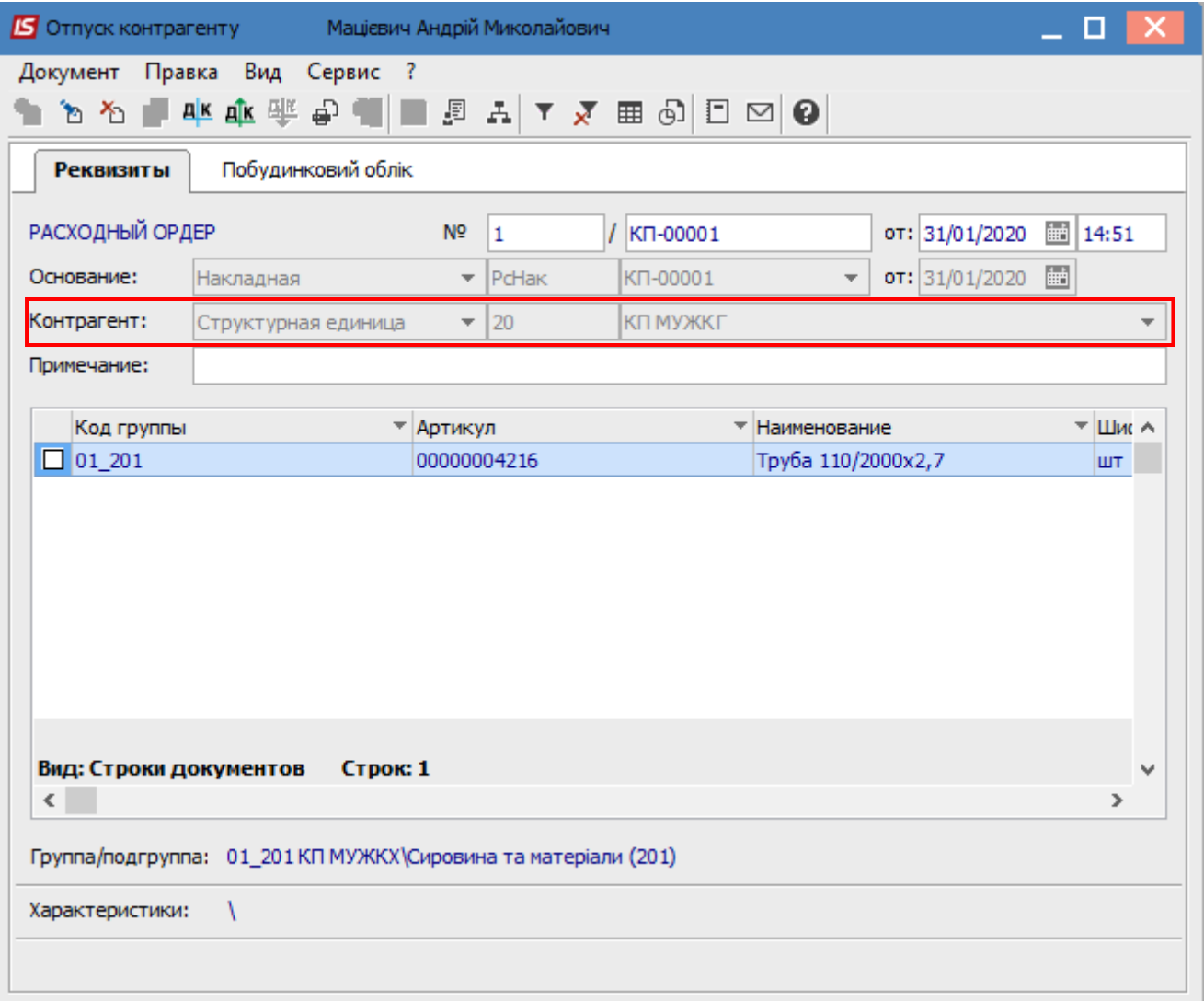

## **Создание приходной накладной на основании расходной накладной в СЕ, которая получает запасы**

В СЕ-получателе для получения запасов по внутреннему перемещению необходимо создать приходную накладную, указав в ней операцию **"13 Внутреннее перемещение между СЕ"**. При этом в накладной автоматически установится тип основания - **Накладная**, и будет добавлена возможность указать СЕ, которая передаёт запасы. Если СЕ, которая передаёт запасы, указана, то в окне выбора документа-основания документы будут отфильтрованы по указанной СЕ. Если СЕ, которая передаёт запасы, не указывать, то в окне выбора документа-основания будут отображаться накладные из всех СЕ, которые сделали передачу запасов в текущую СЕ.

*2*

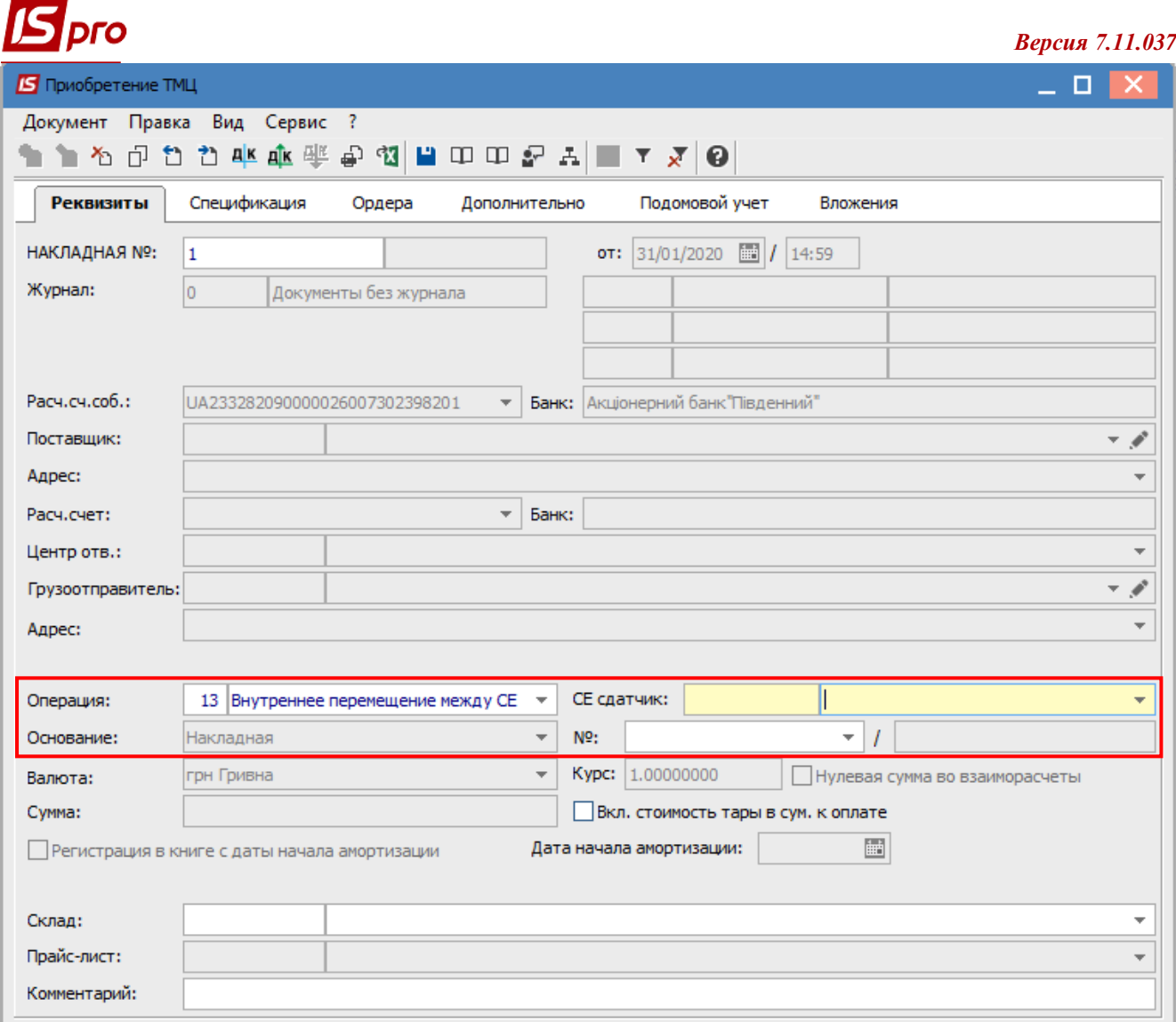

Далее необходимо выбрать документ-основание. В окне выбора документа-основания будут отображены расходные накладные, в которых в качестве СЕ-получателя указана данная СЕ. После выбора документа-основания автоматически подтянется спецификация документа из выбранной расходной накладной. Дальше необходимо сформировать приходный складской ордер. В сформированном ордере в качестве контрагента будет выступать СЕ, от которой передали запасы.

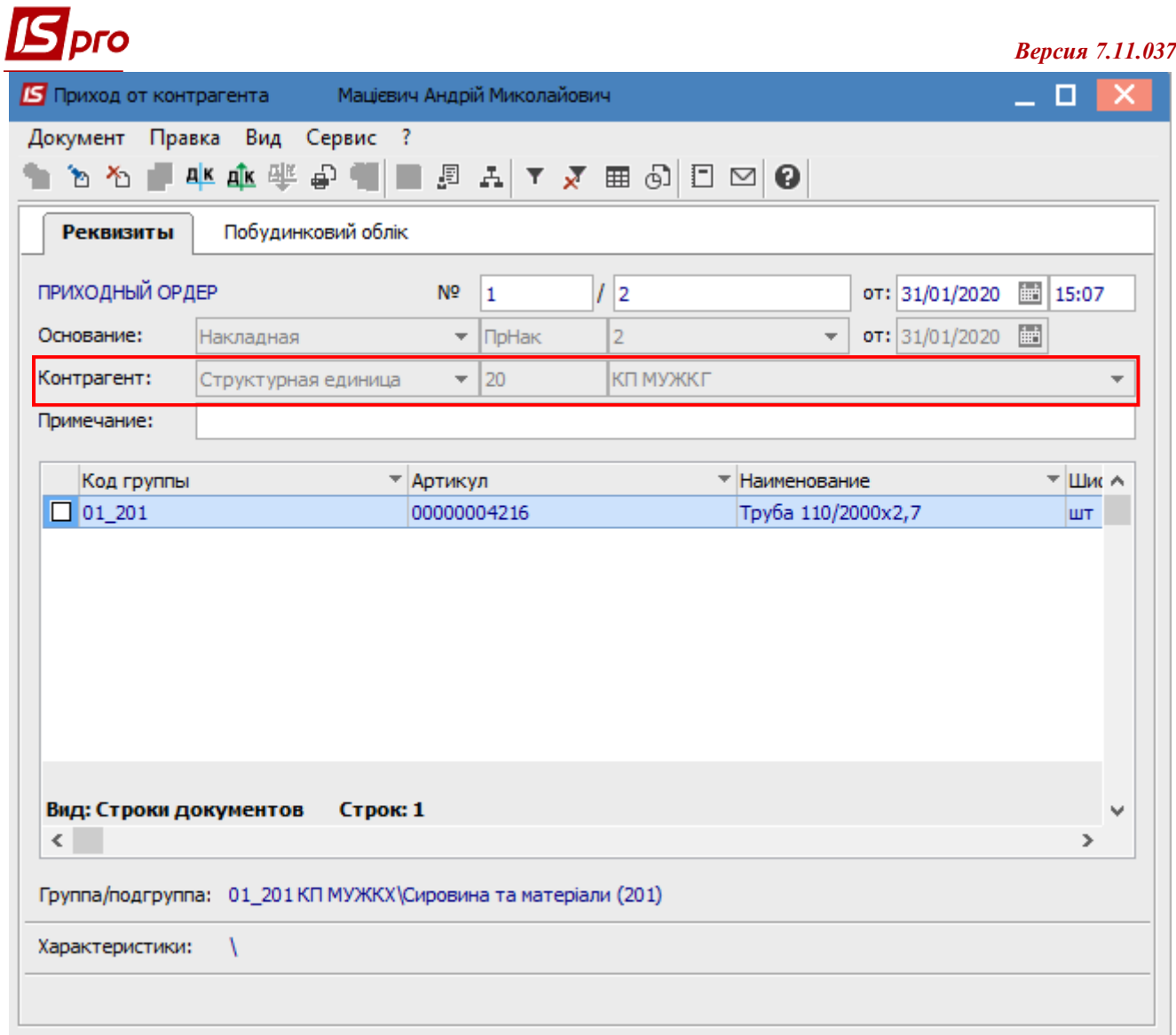